All teachers at WCI will be using the Office 365 online environment to hand out assignments, take assignments in, give information, and communicate with students. The app we are using is called TEAMS. This will enable students to stay informed and organized as they move between in class and at home learning.

The link to the website is[: https://www.office.com/](https://www.office.com/)

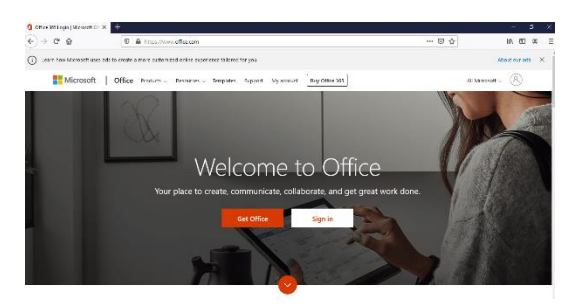

Once on the webpage, click sign in. The student sign in information is as follows:

firstname.lastname@stu.isd21.mb.ca (not case sensitive, only passwords are case sensitive)

A student named John Doe would login using john.doe@stu.isd21.mb.ca.

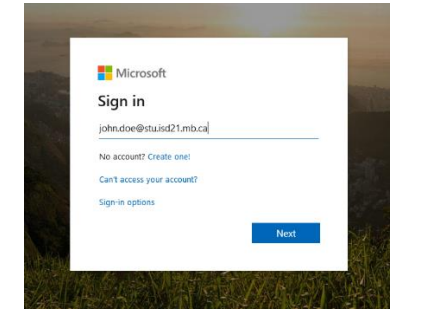

Once entering in that information, the student will be re-directed to the Interlake School Division's login page.

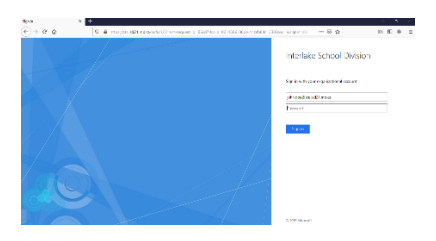

The password is what the student uses to log into the school computers. If they are not able to remember their password, please contact Mrs. Perrella at lperrella@isd21.mb.ca or 204-322-5586 to have the password reset.

On the Office365 site, they will have access to Word, Excel, PowerPoint, Teams, OneDrive (a cloud based save location), among other apps.

Thank you for your support  $\circledS$